# **使用邮费计算功能寄件**

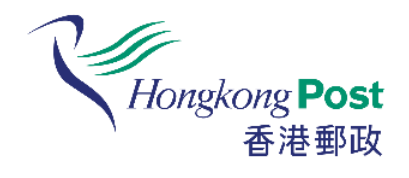

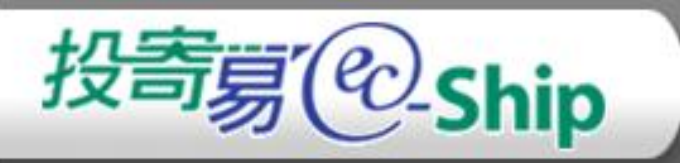

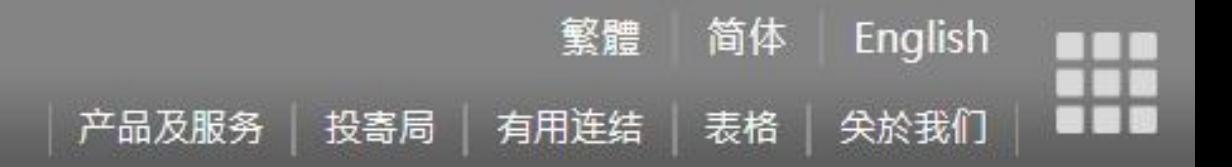

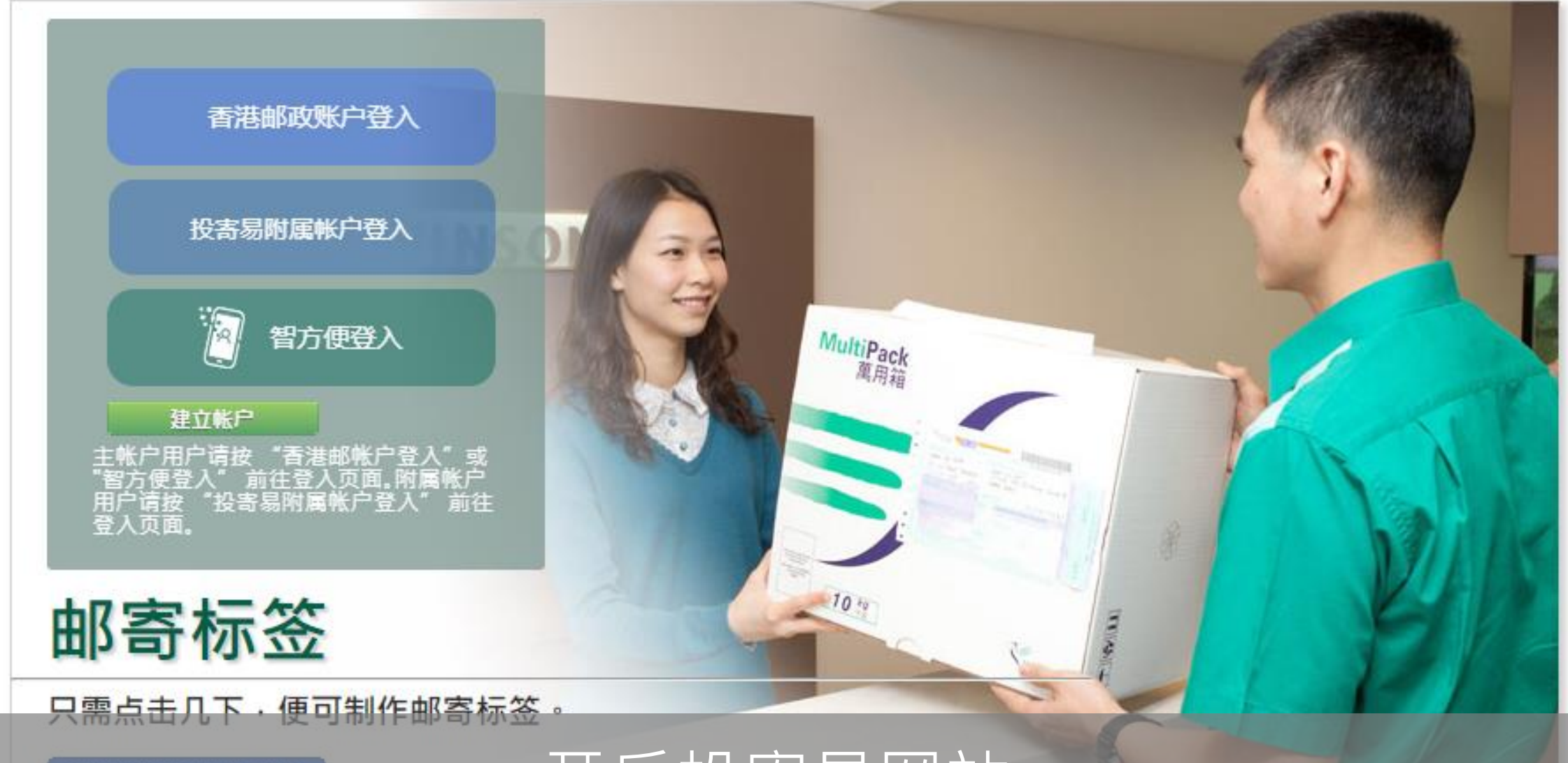

开始新的邮寄标签

开启投寄易网站

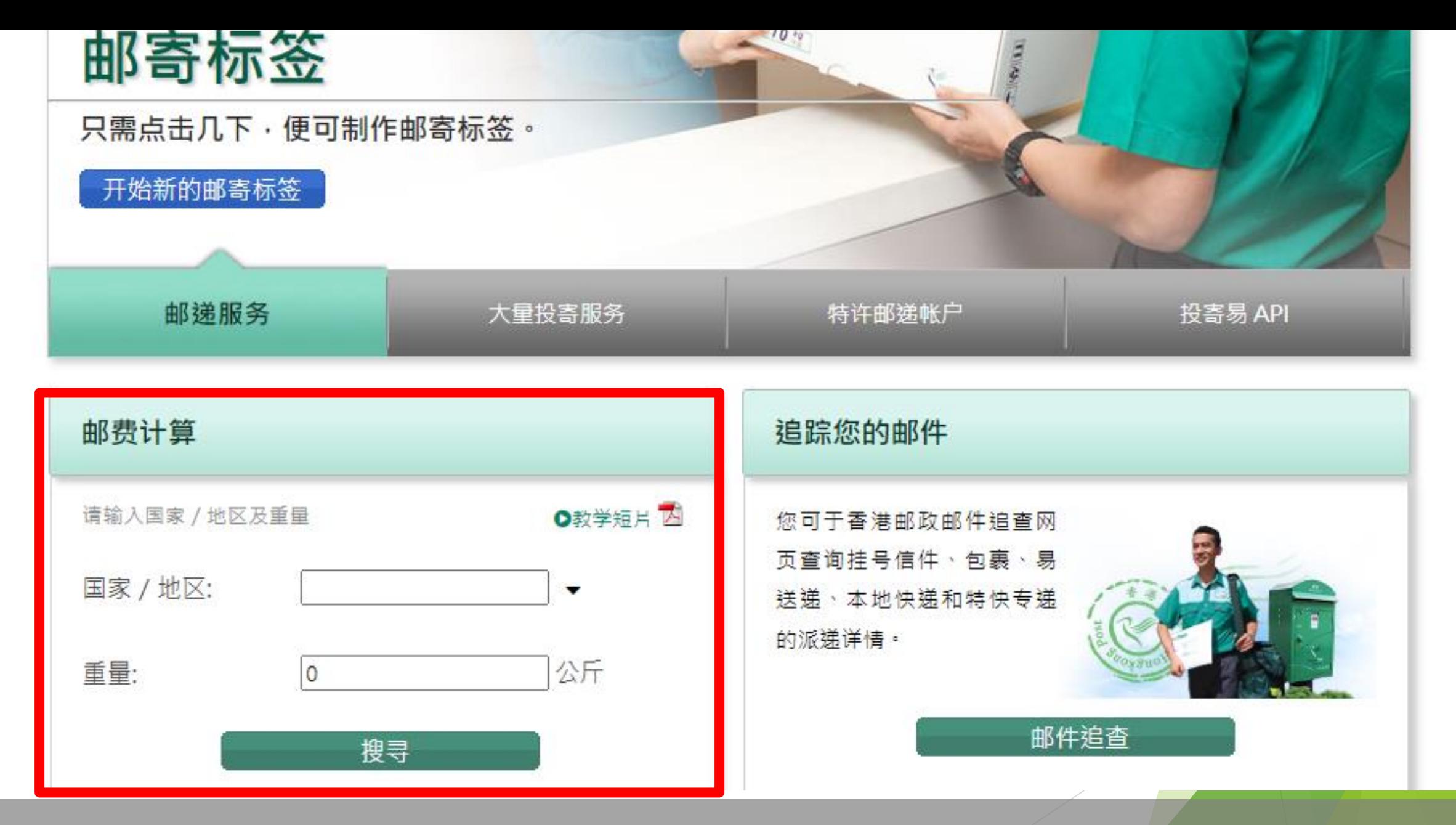

### 于首页左下方开始使用邮费计算功能

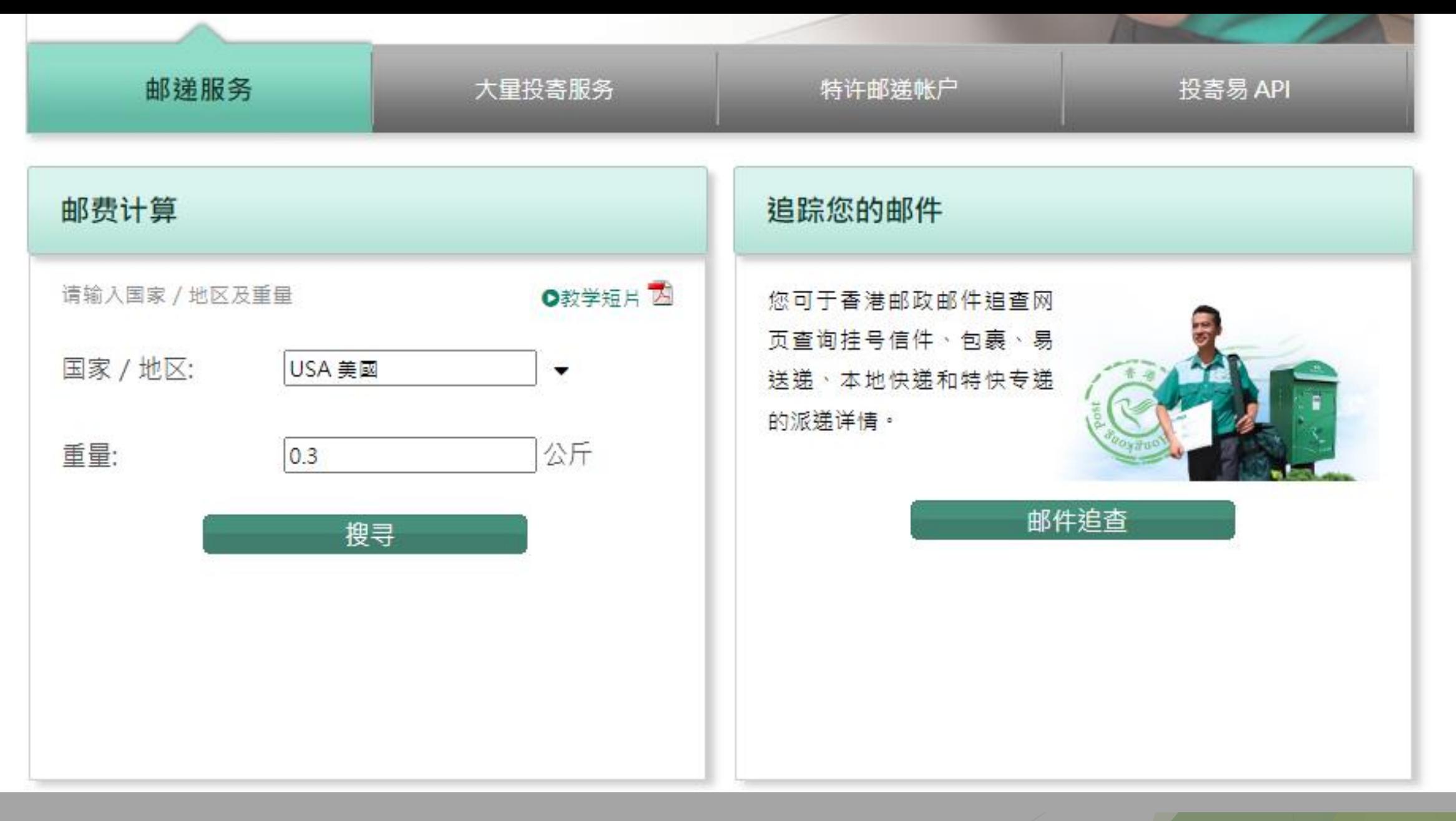

### 选择国家/地区及输入重量

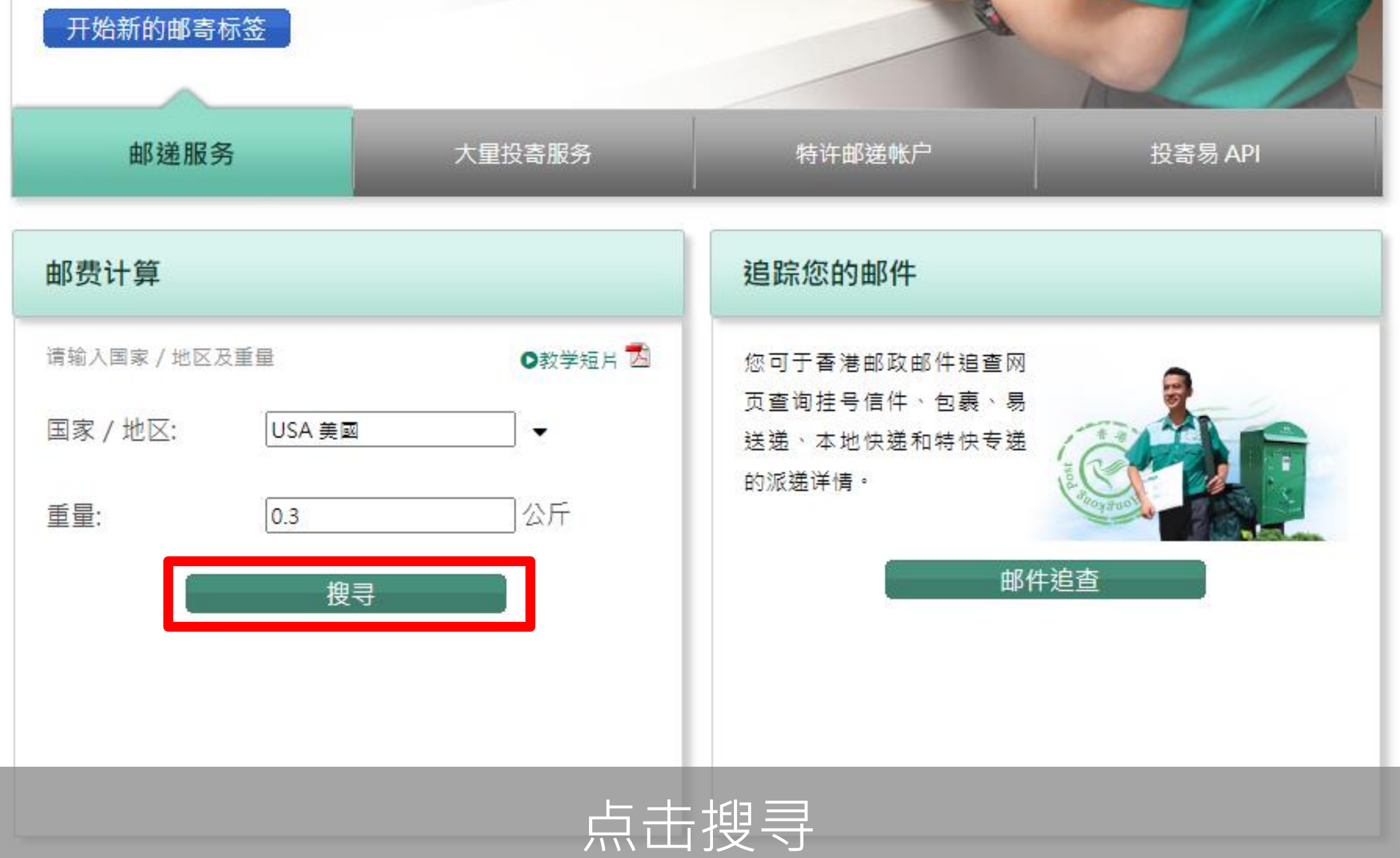

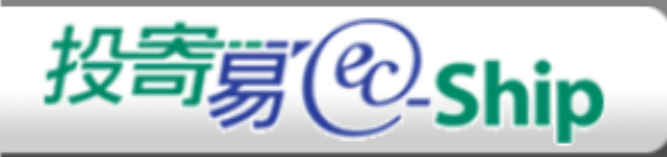

#### 请选择邮递服务。

邮费按投寄一件0.3公斤邮包往 美國 计算。

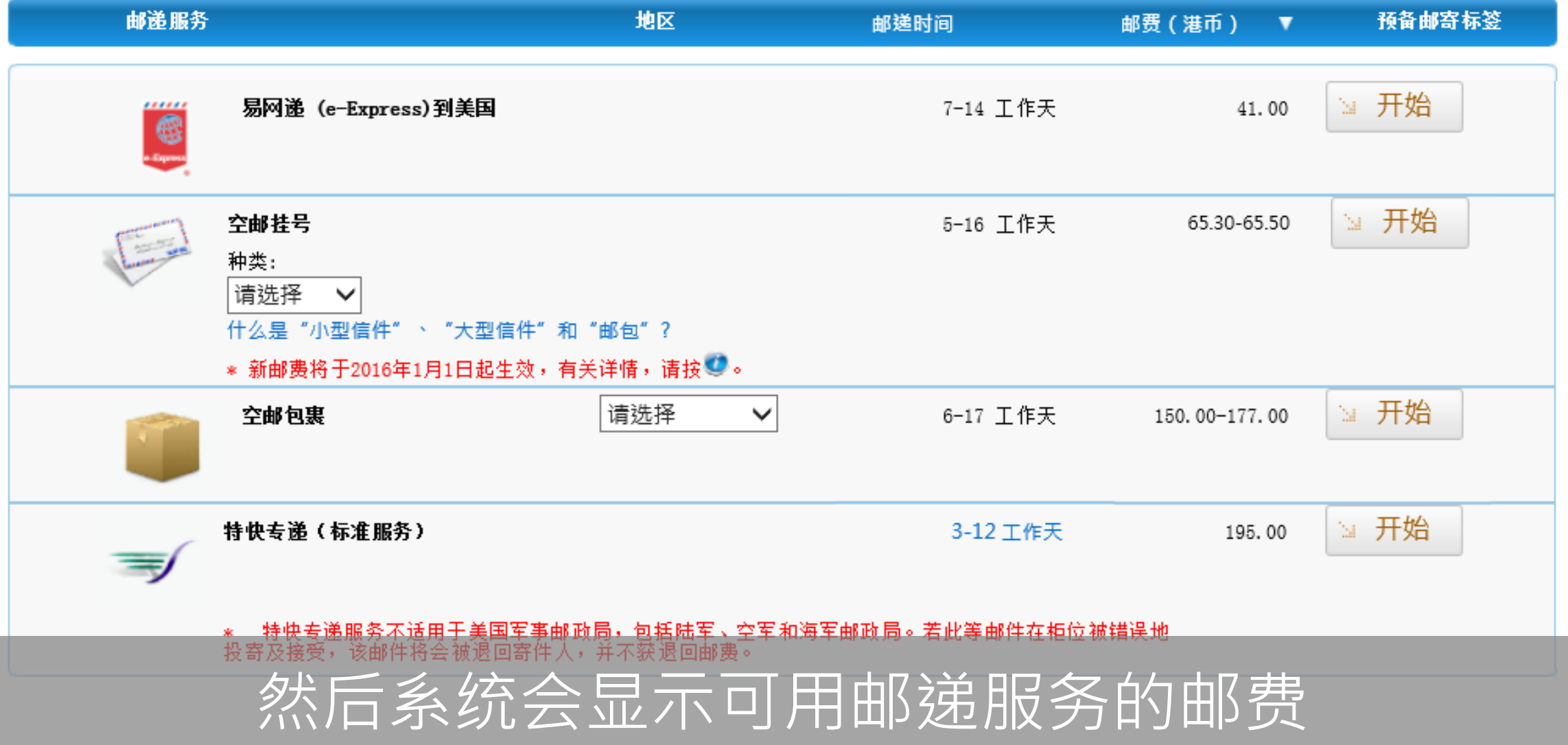

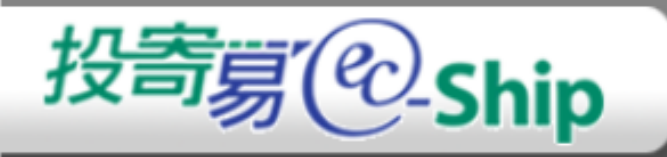

#### 请选择邮递服务。

邮费按投寄一件0.3公斤邮包往 美國 计算。

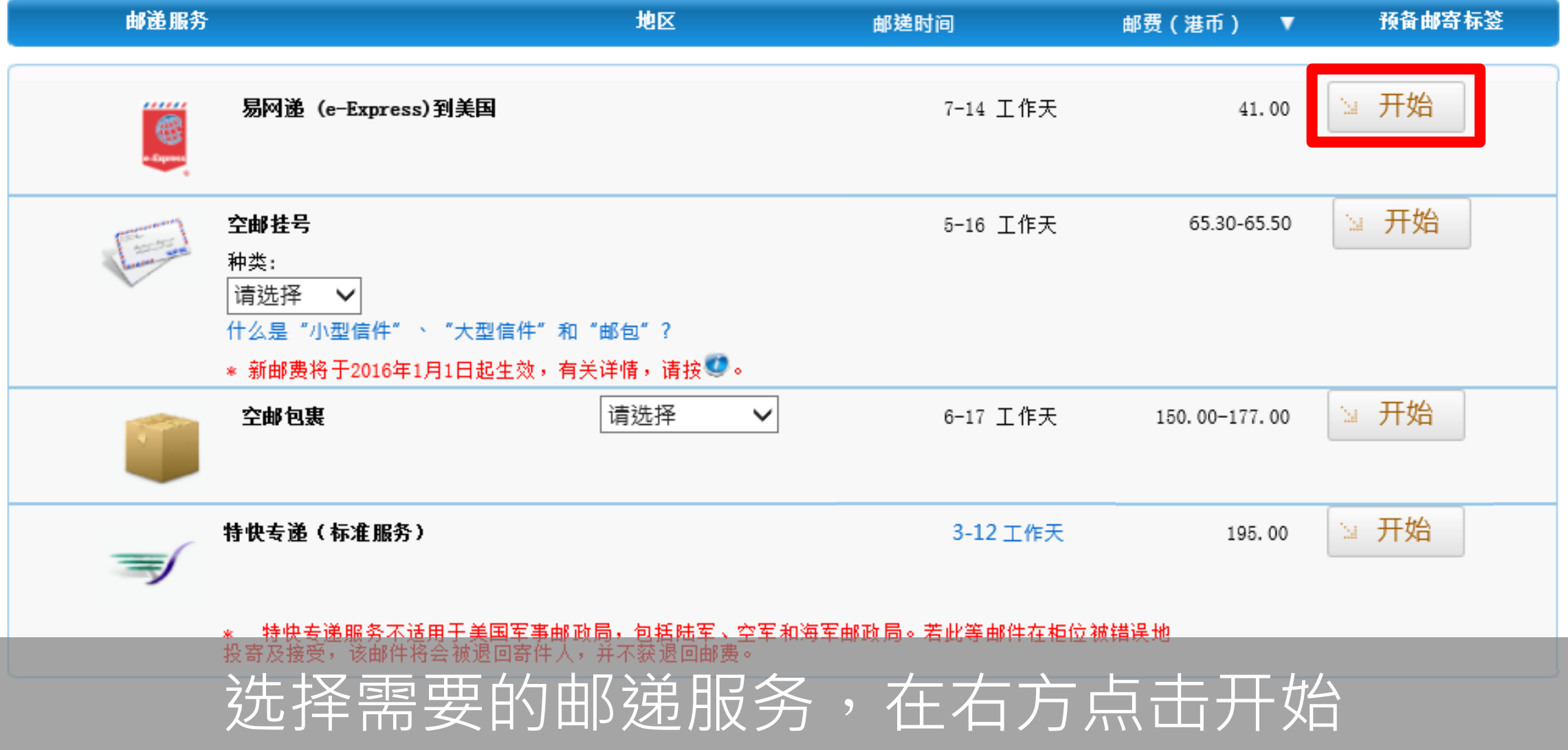

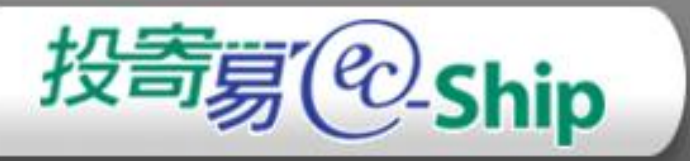

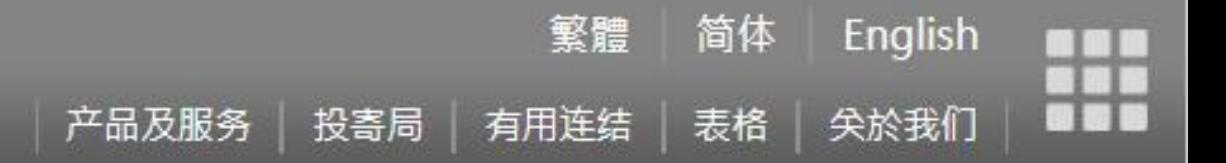

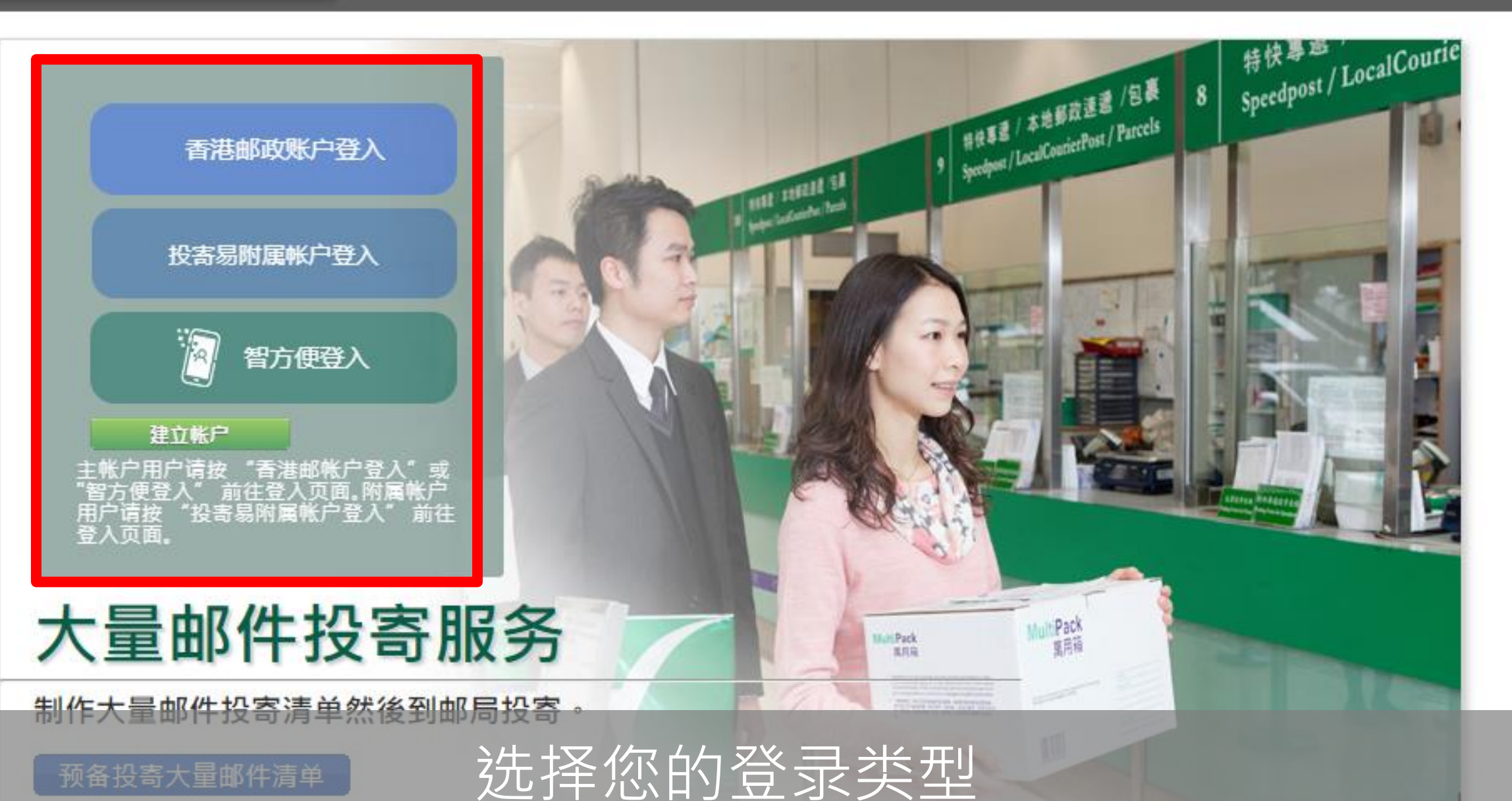

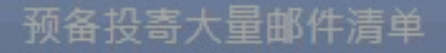

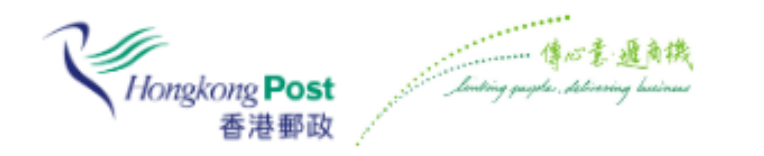

#### 登入香港邮政账户

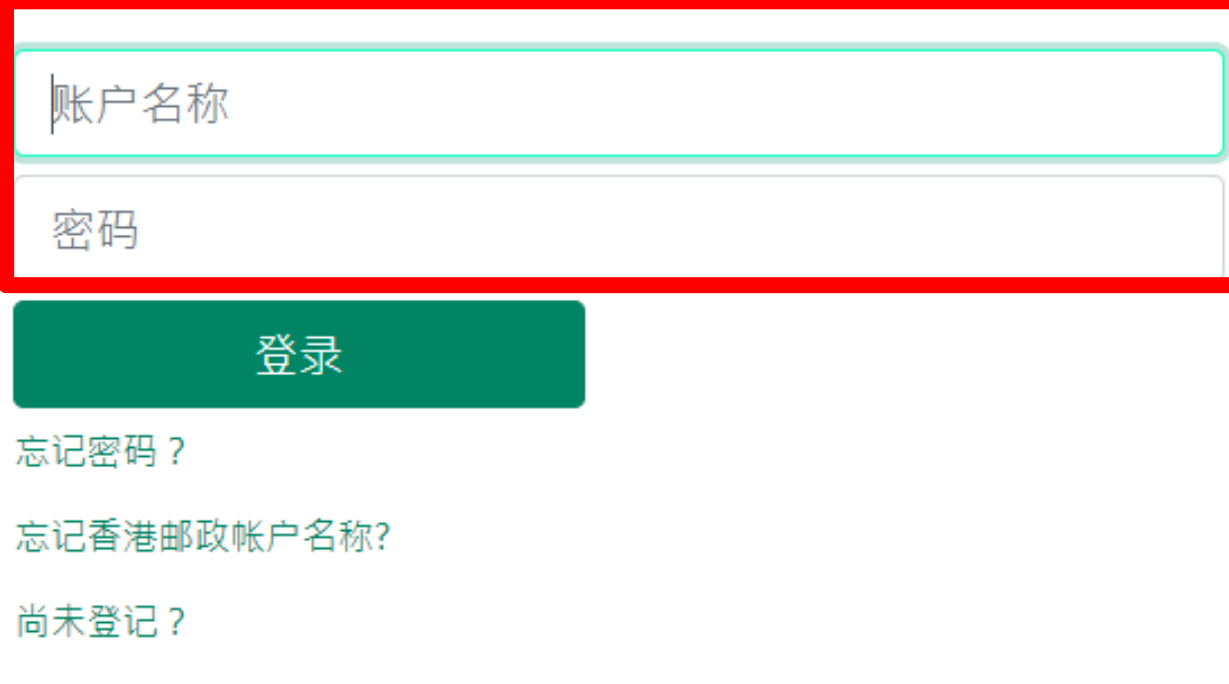

智方便登入

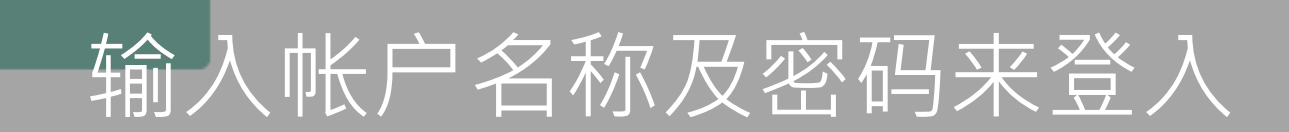

或

繁 简 EN

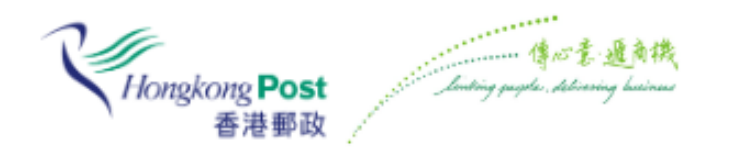

#### 登入香港邮政账户

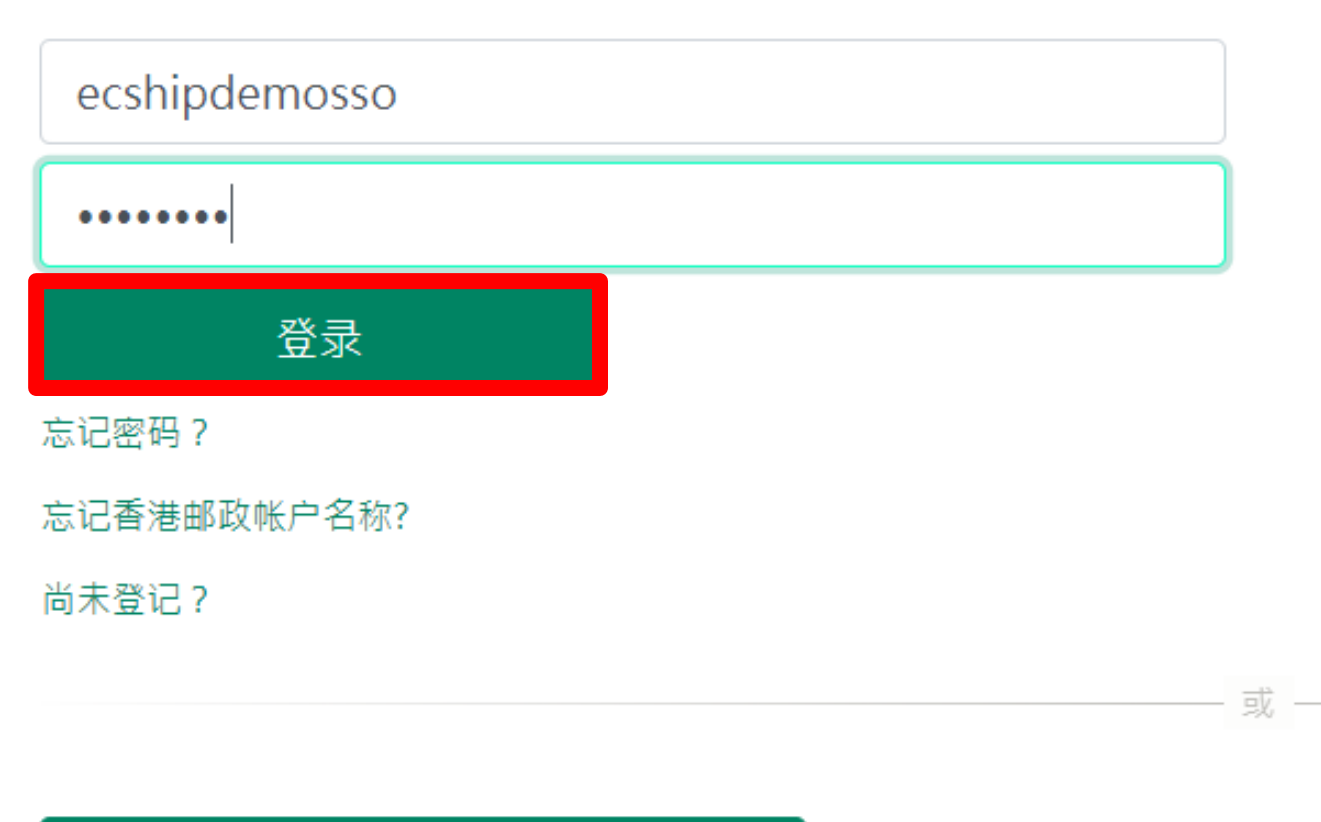

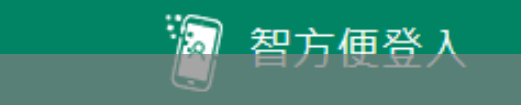

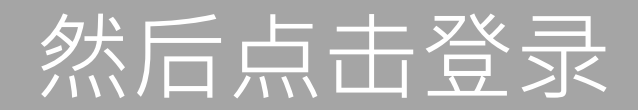

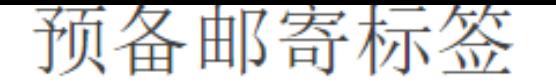

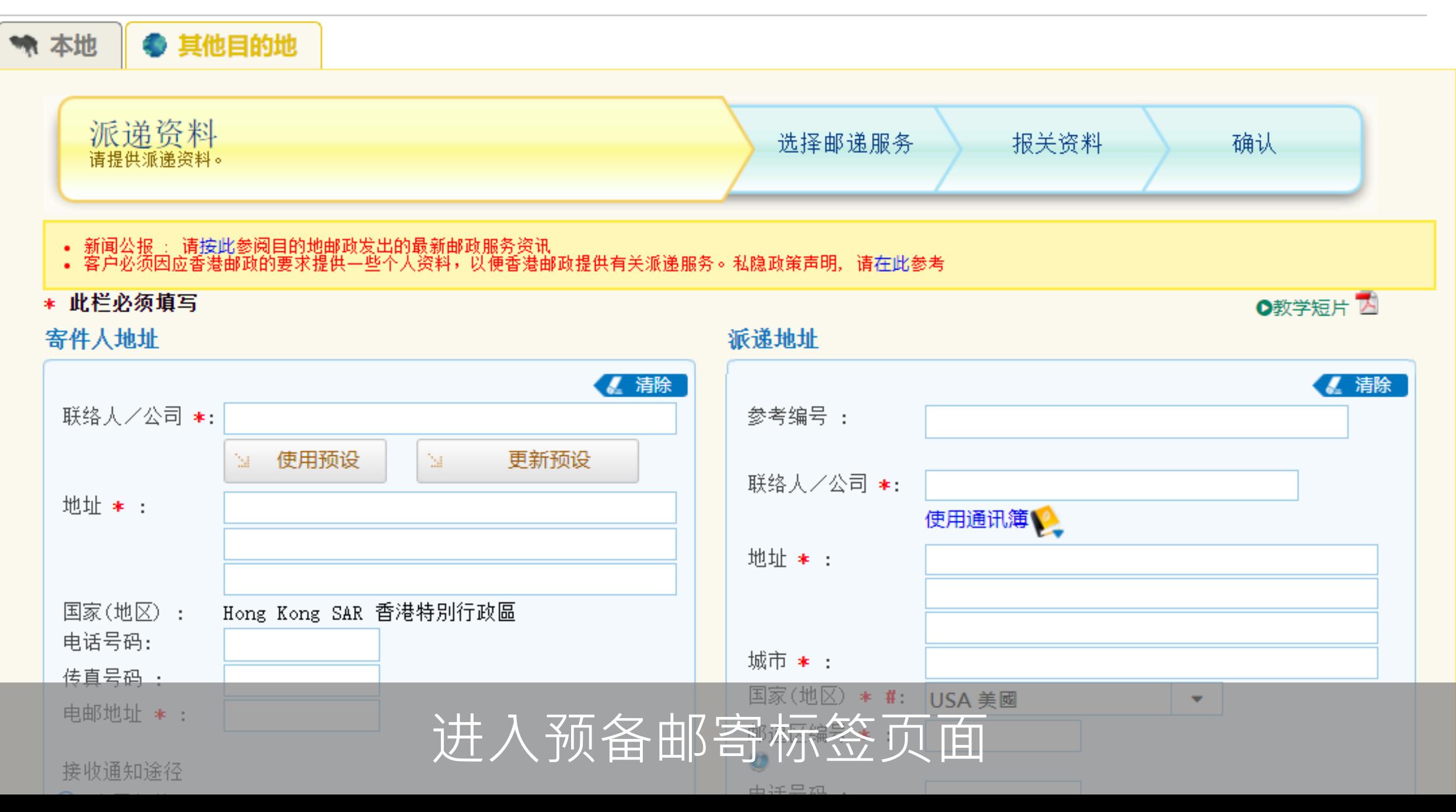

- 
- 新闻公报 : 请按此参阅目的地邮政发出的最新邮政服务资讯<br>• 客户必须因应香港邮政的要求提供一些个人资料,以便香港邮政提供有关派递服务。私隐政策声明,请在此参考

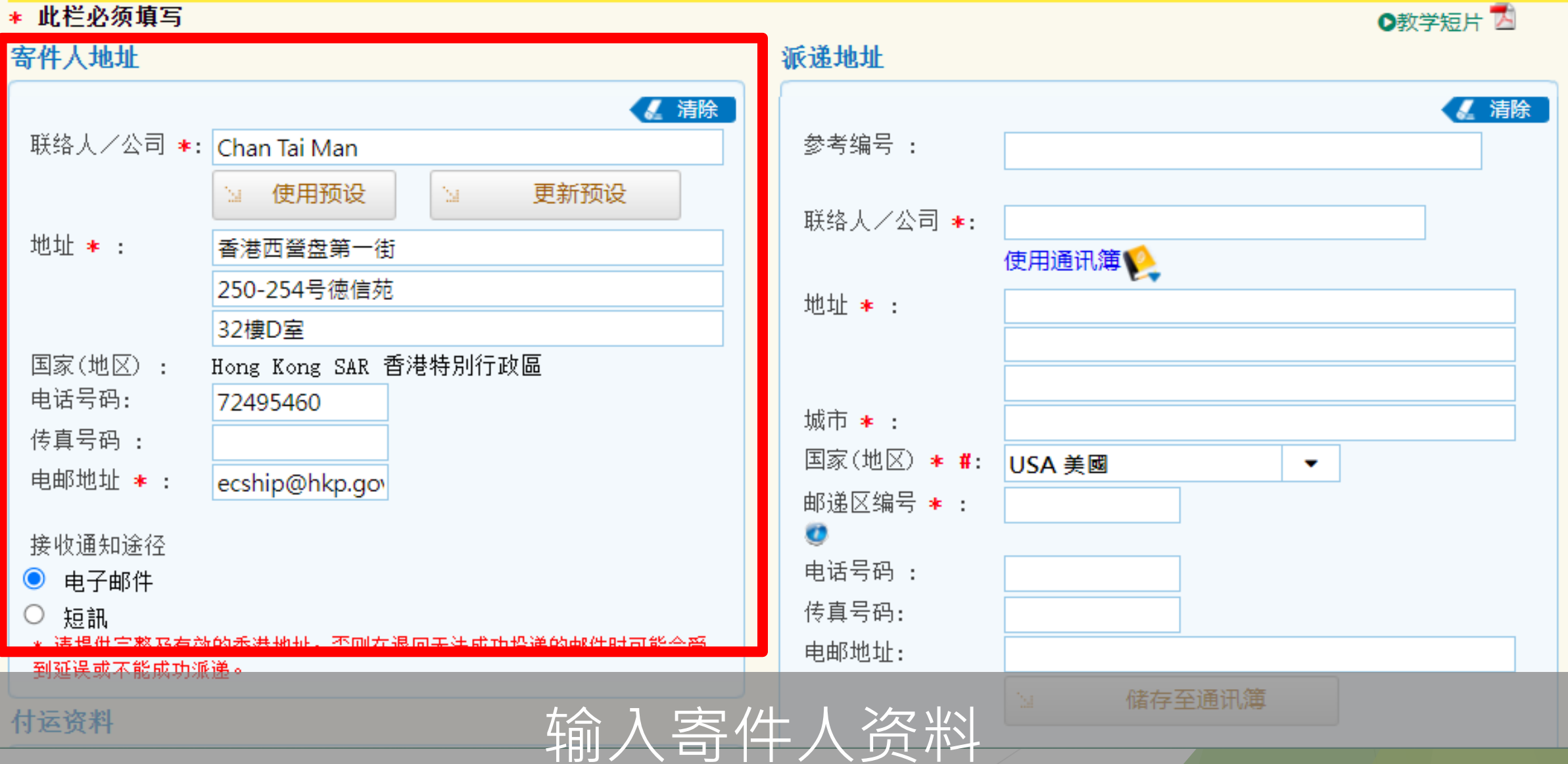

#### **PULLER WATER ST**

#### 寄件人地址

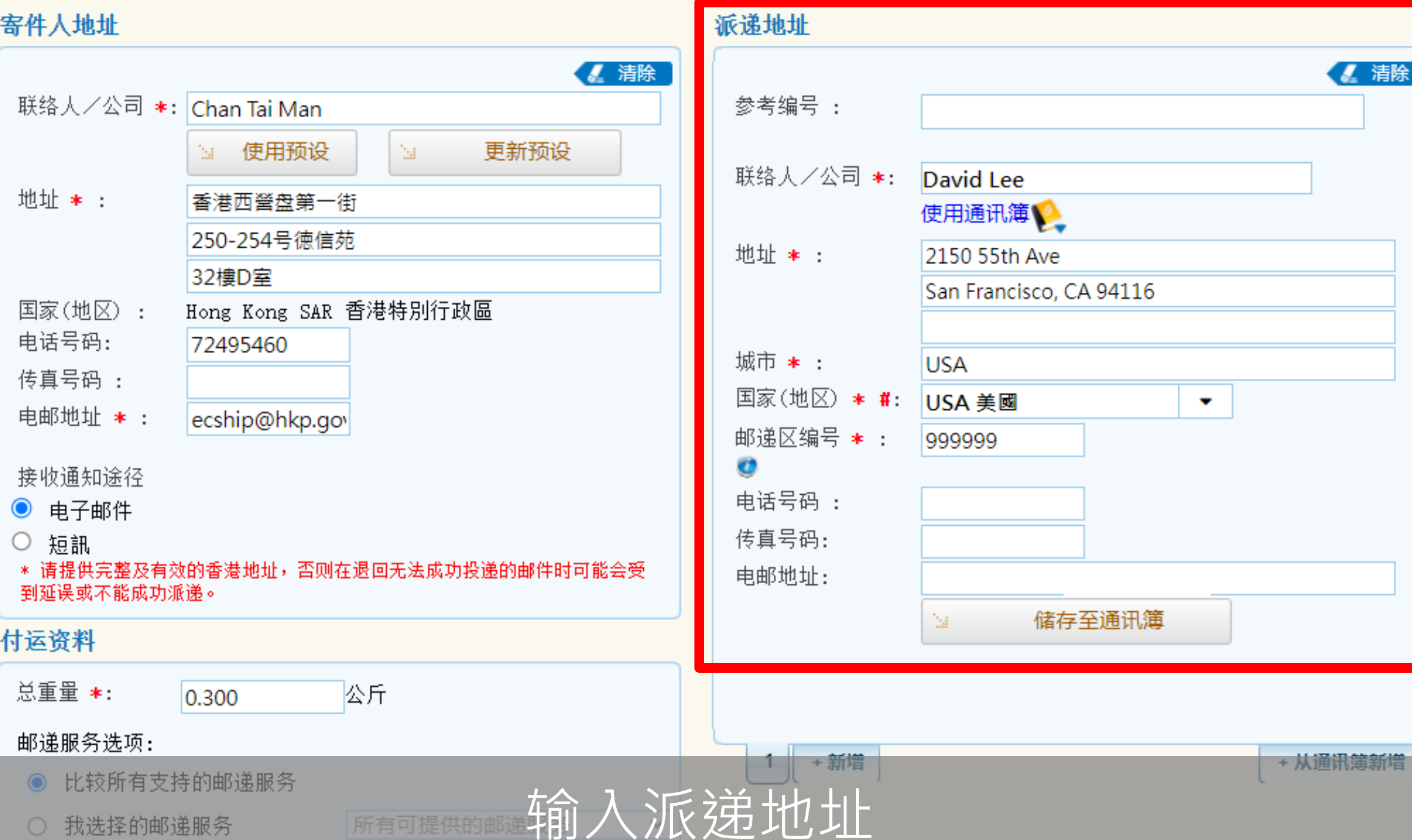

【精

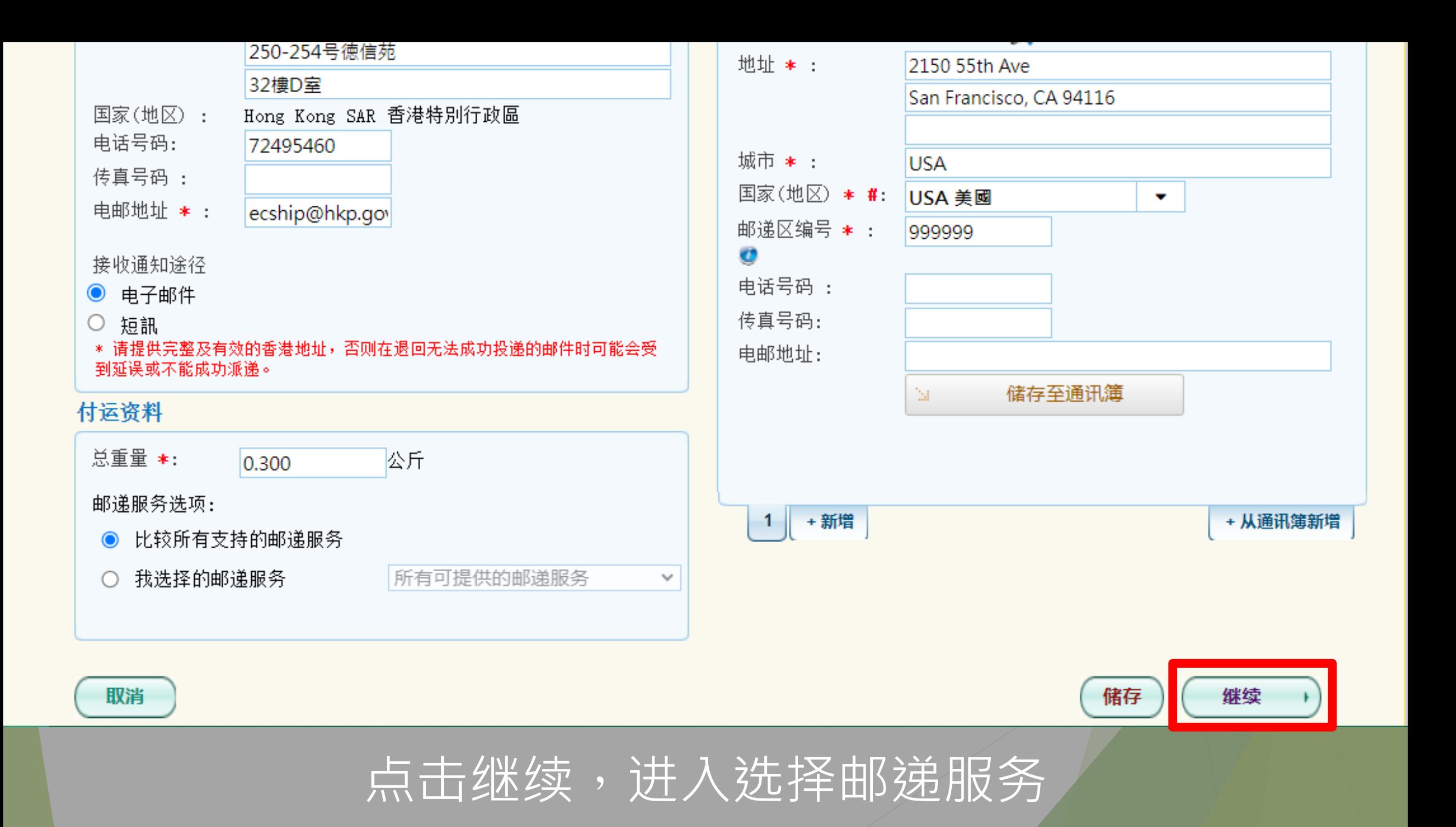

#### 预备邮寄标签

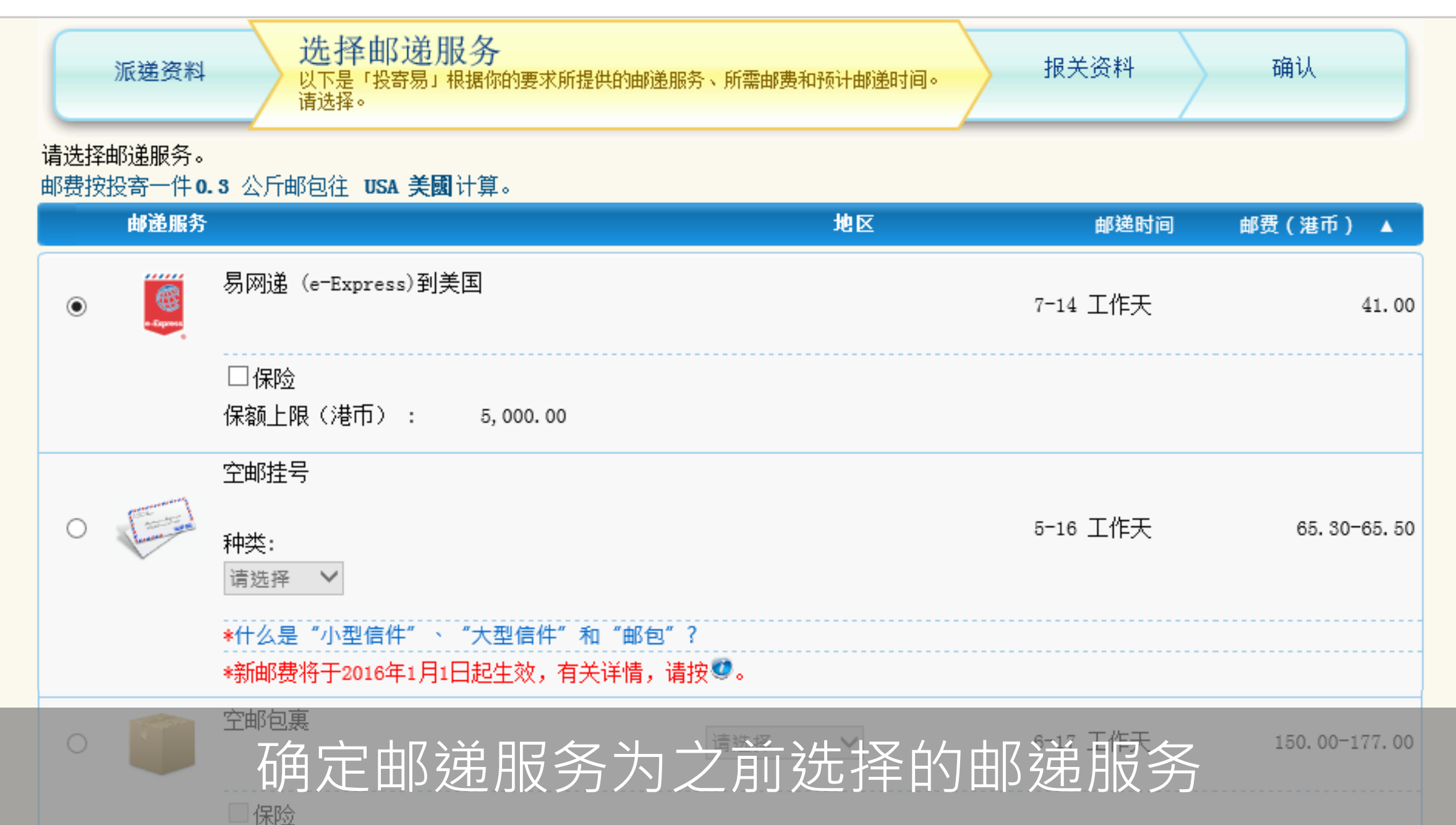

#### 预备邮寄标签

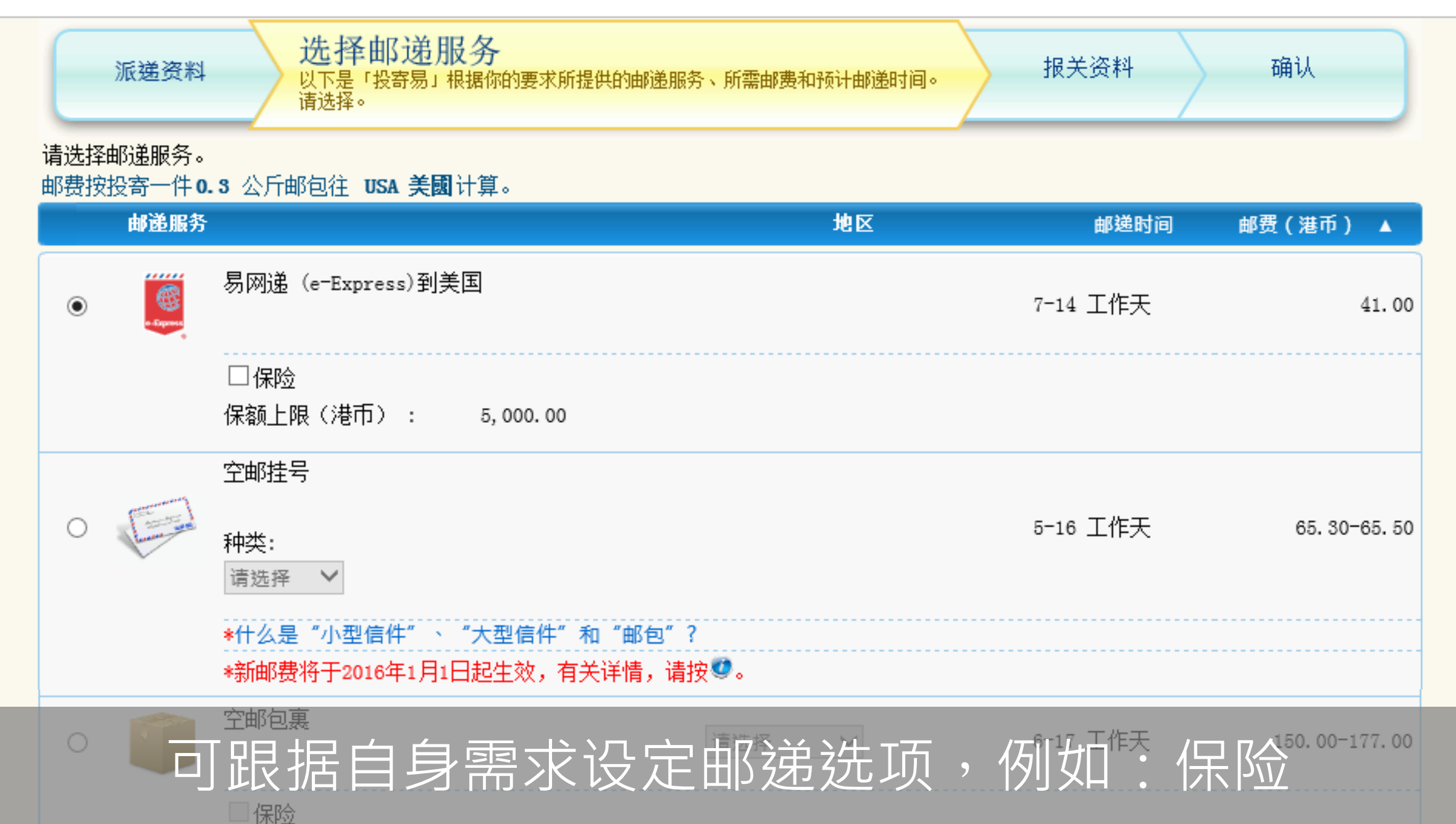

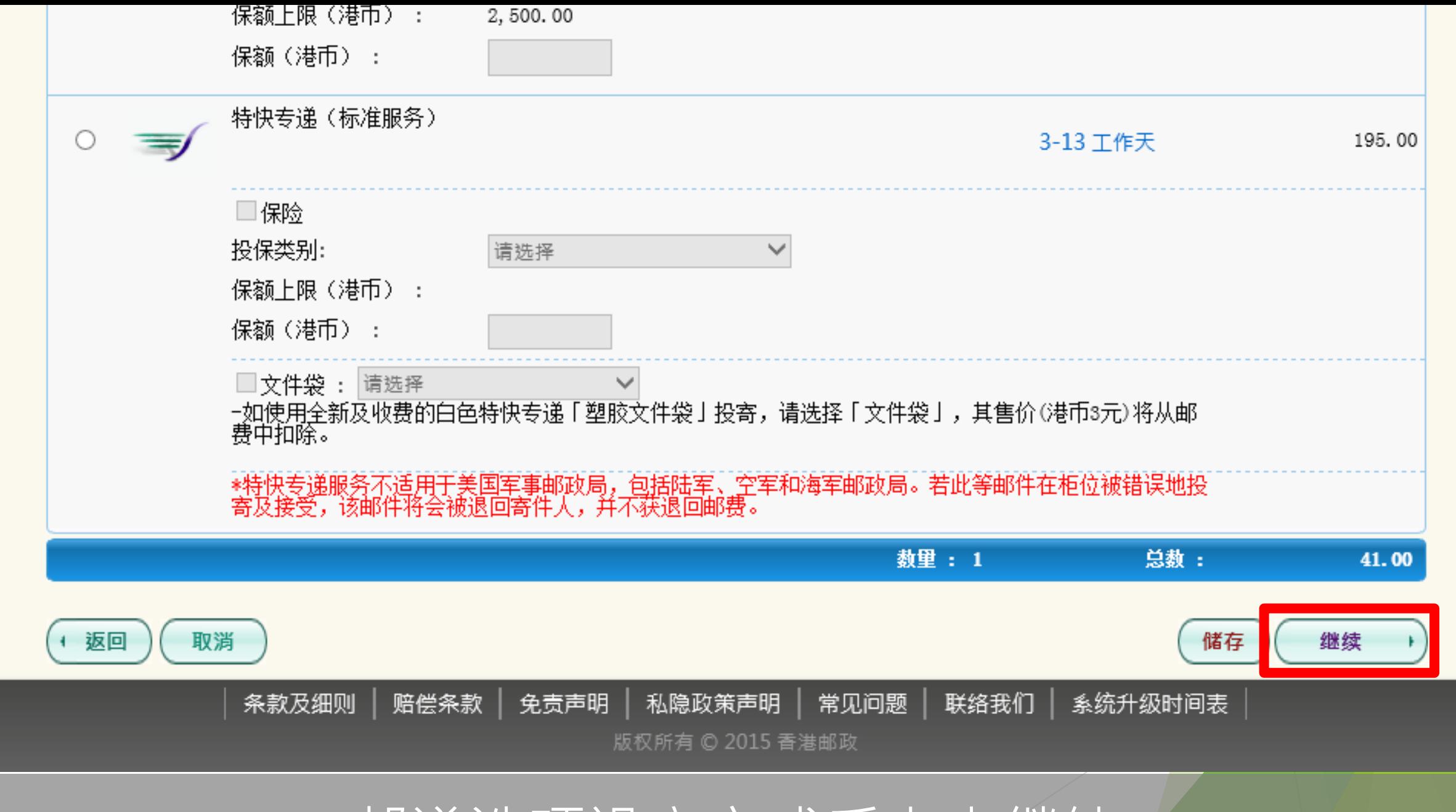

邮递选项设定完成后点击继续

### 预备邮寄标签

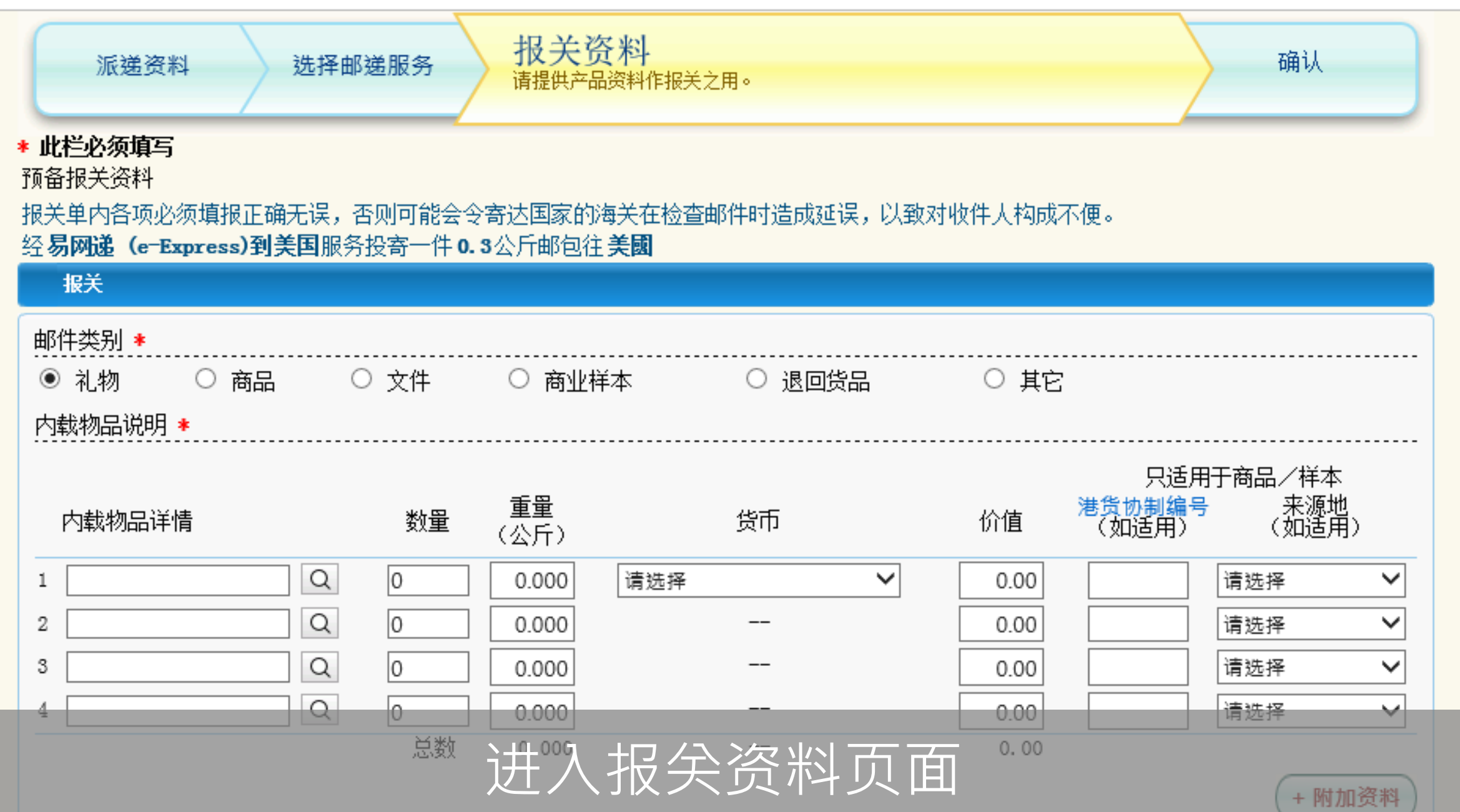

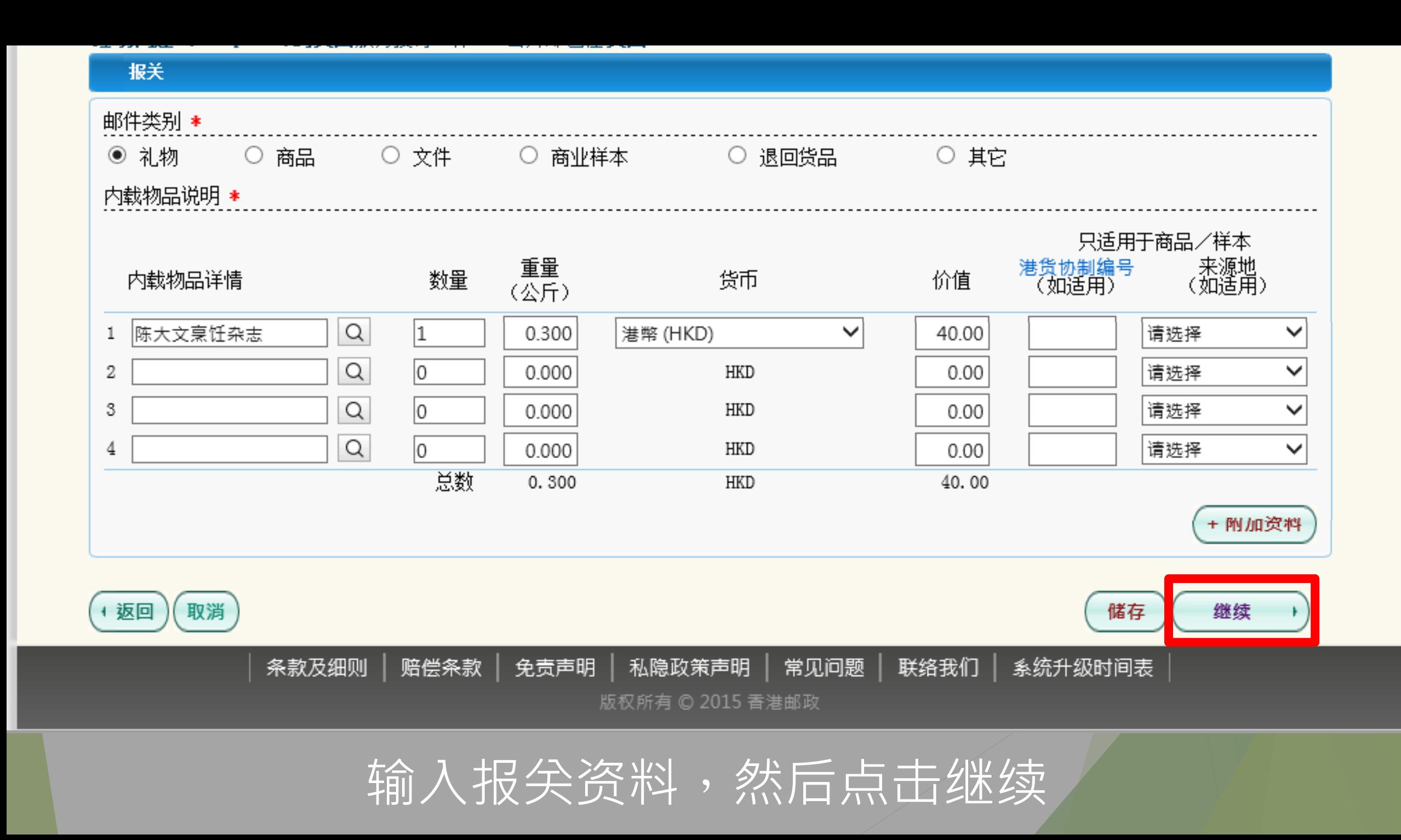

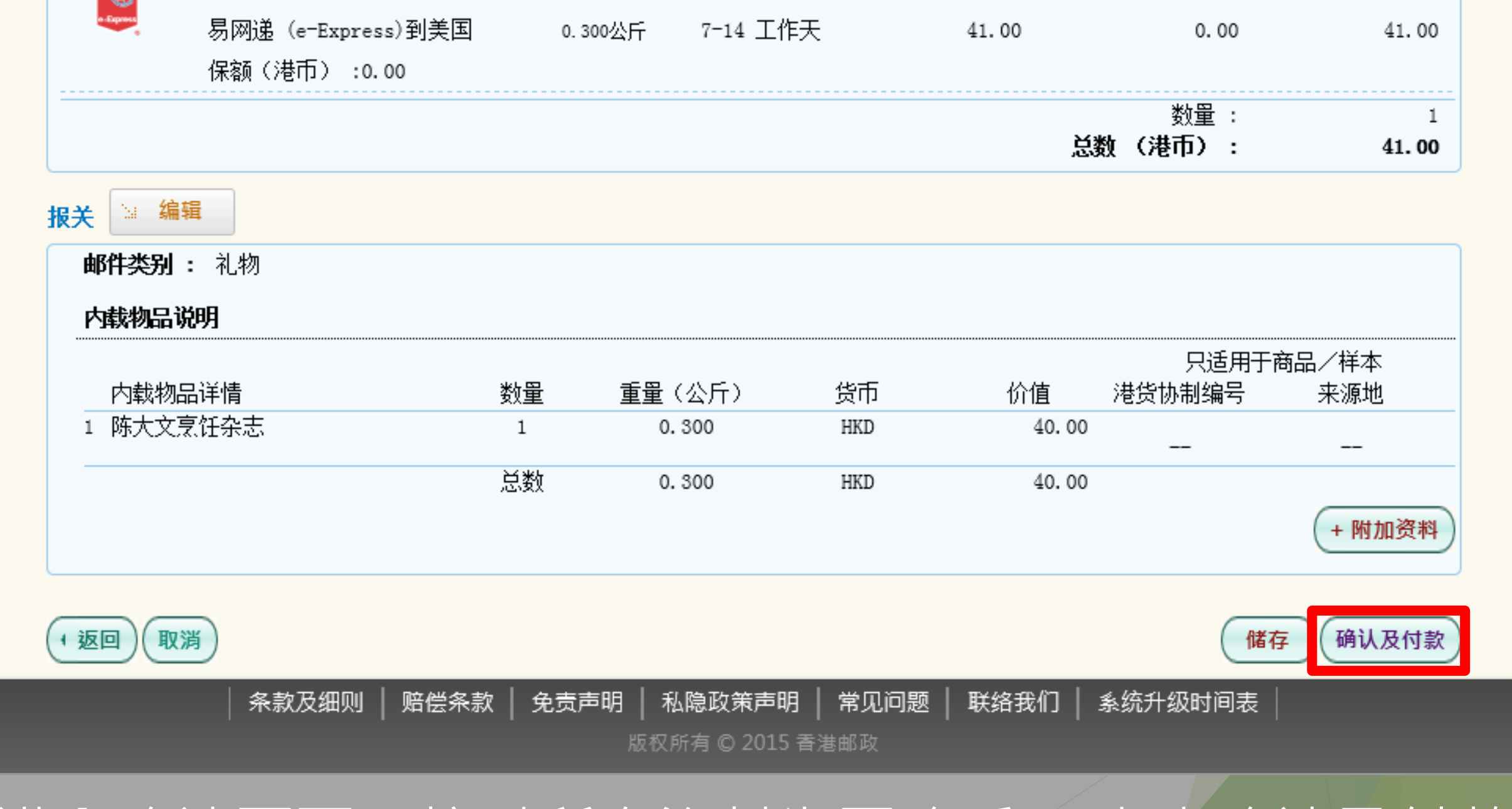

### 进入确认页面,核对所有资料为正确后, 点击确认及付款

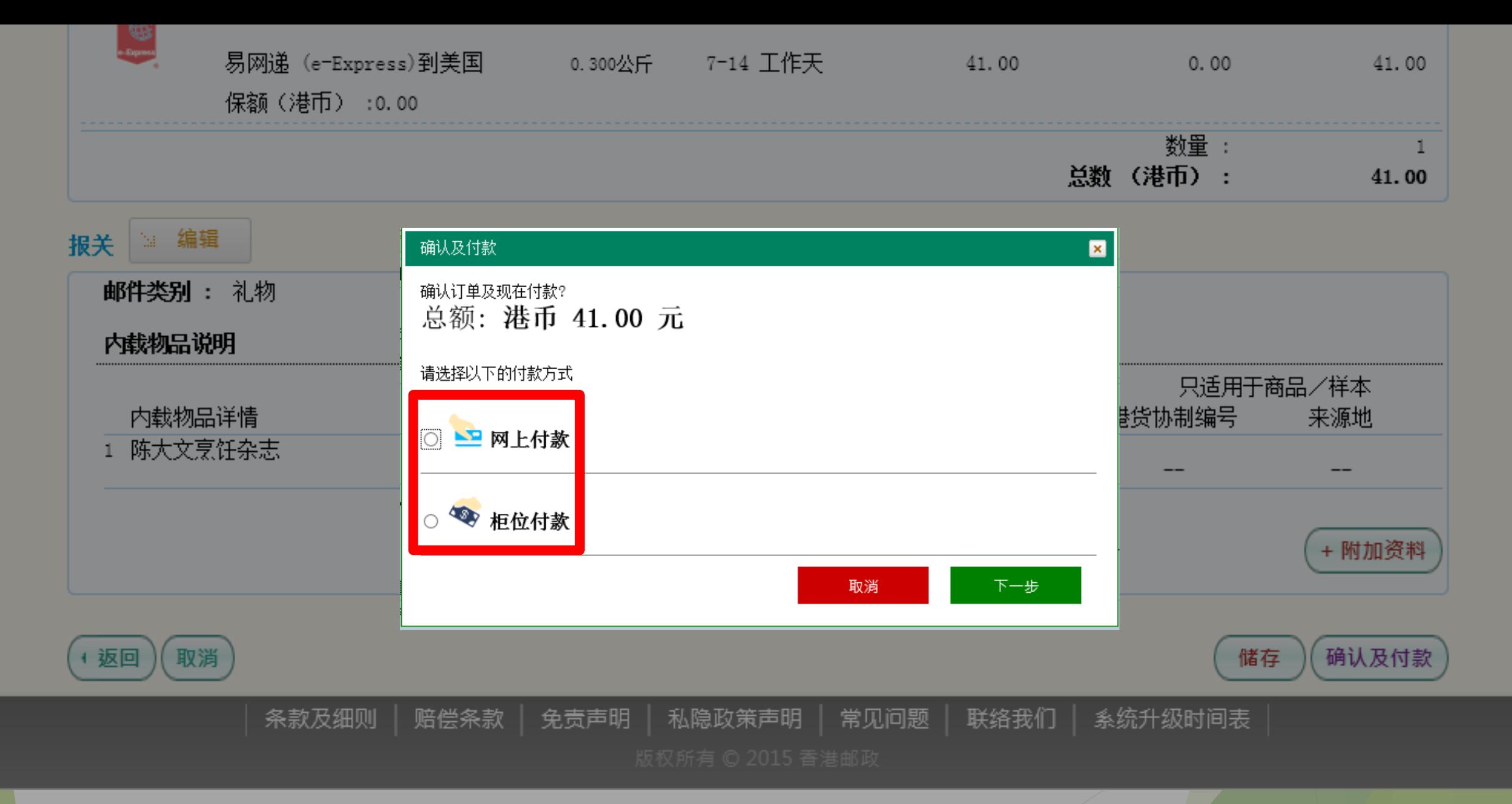

### 可选择网上支付或到柜台支付

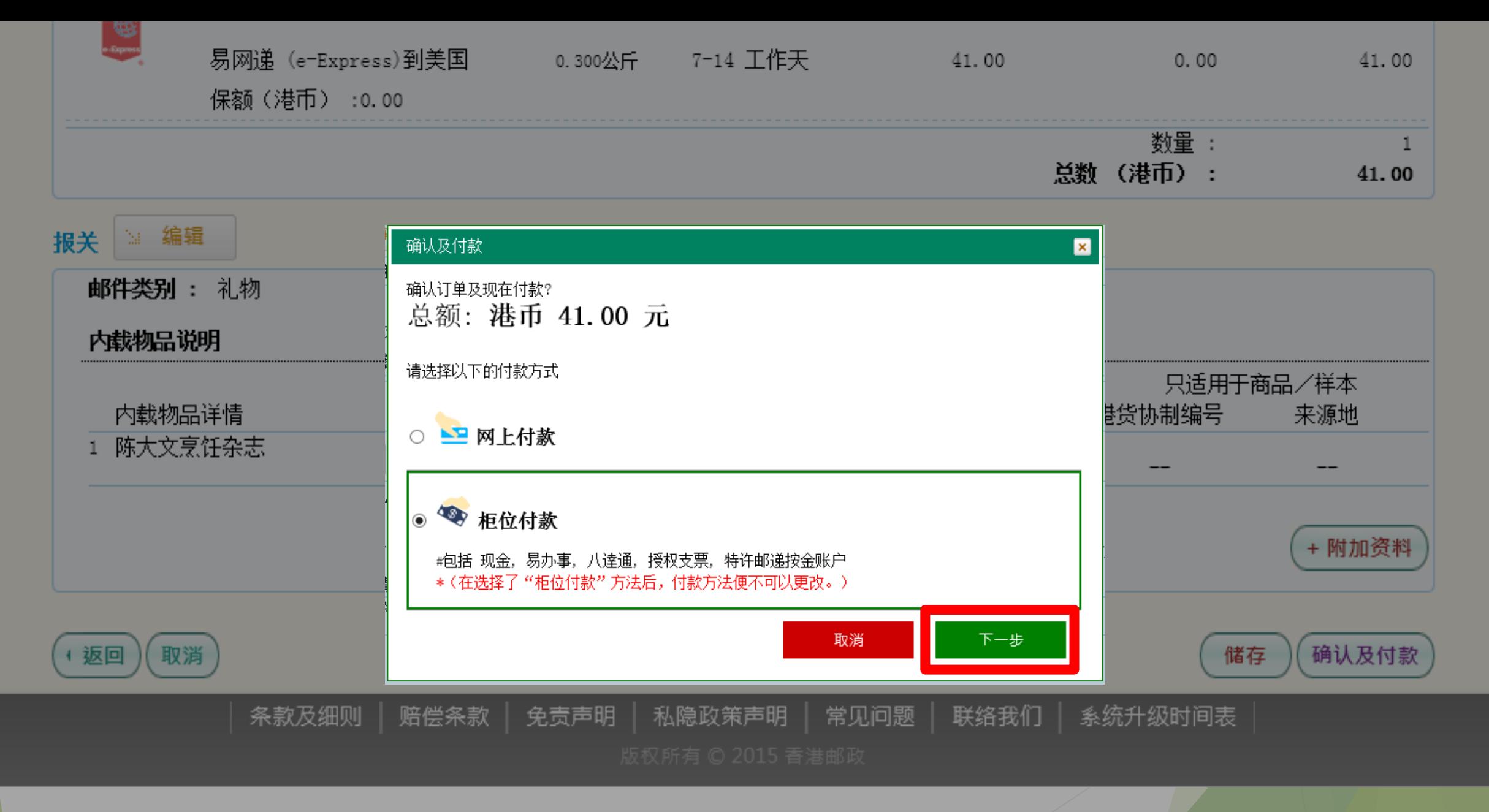

然后点击下一步

邮件已被确认!

#### 投寄步骤

1. 列印邮寄标签, 并贴在邮件上。 2. 请到任何一间 「投寄易」投寄局寄件, 按此查阅 「投寄易」投寄局资料。

已备妥的邮寄标签:

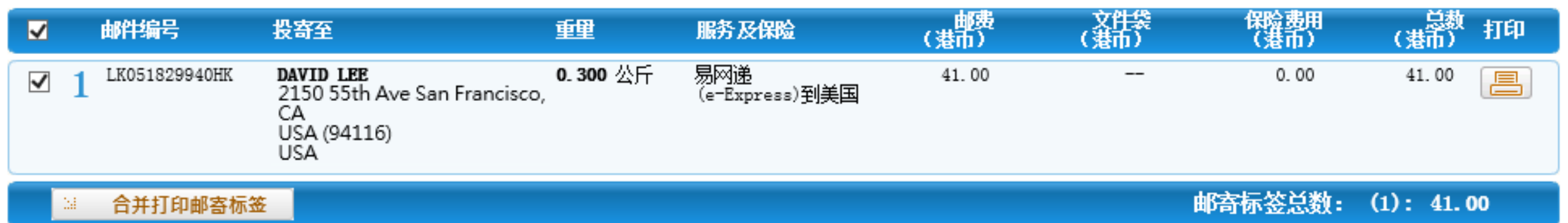

#### 适用于特快专递标准服务:

整套投寄表格宜放进一个涂有黏合剂的透明表格套内,并稳妥贴於邮件表面。顾客可於各邮局索取该表格套(270毫米 x 210毫米)。

### 支付完成后,系统显示邮件已被确认

邮件已被确认!

#### 投寄步骤

1.列印邮寄标签,并贴在邮件上。 2. 请到任何一间 「投寄易」投寄局寄件, 按此查阅 「投寄易」 投寄局资料。

已备妥的邮寄标签:

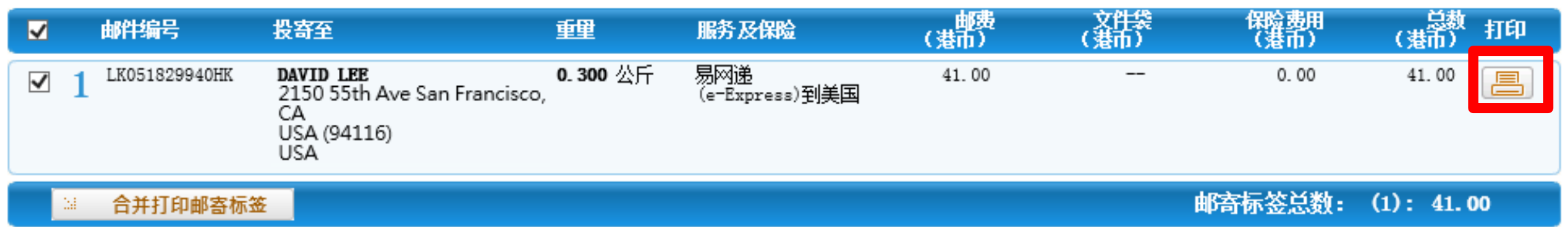

#### 适用于特快专递标准服务:

整套投寄表格宜放进一个涂有黏合剂的透明表格套内,并稳妥贴於邮件表面。顾客可於各邮局索取该表格套(270毫米 x 210毫米)。

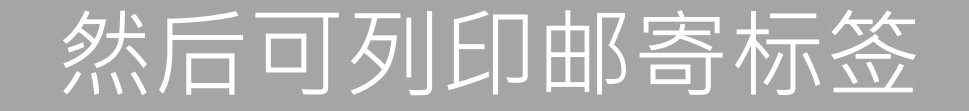

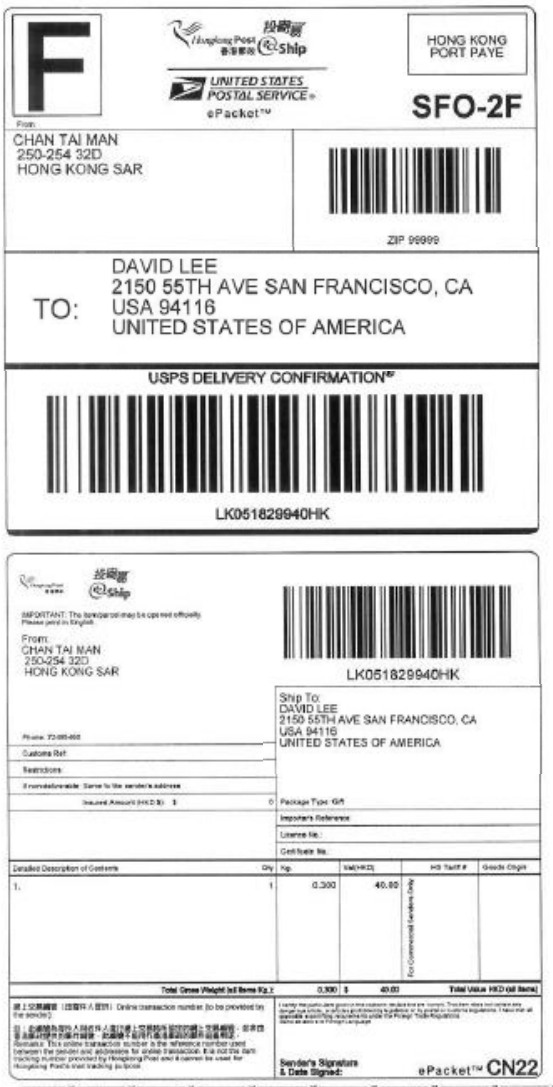

## 将邮寄标签贴在邮件上

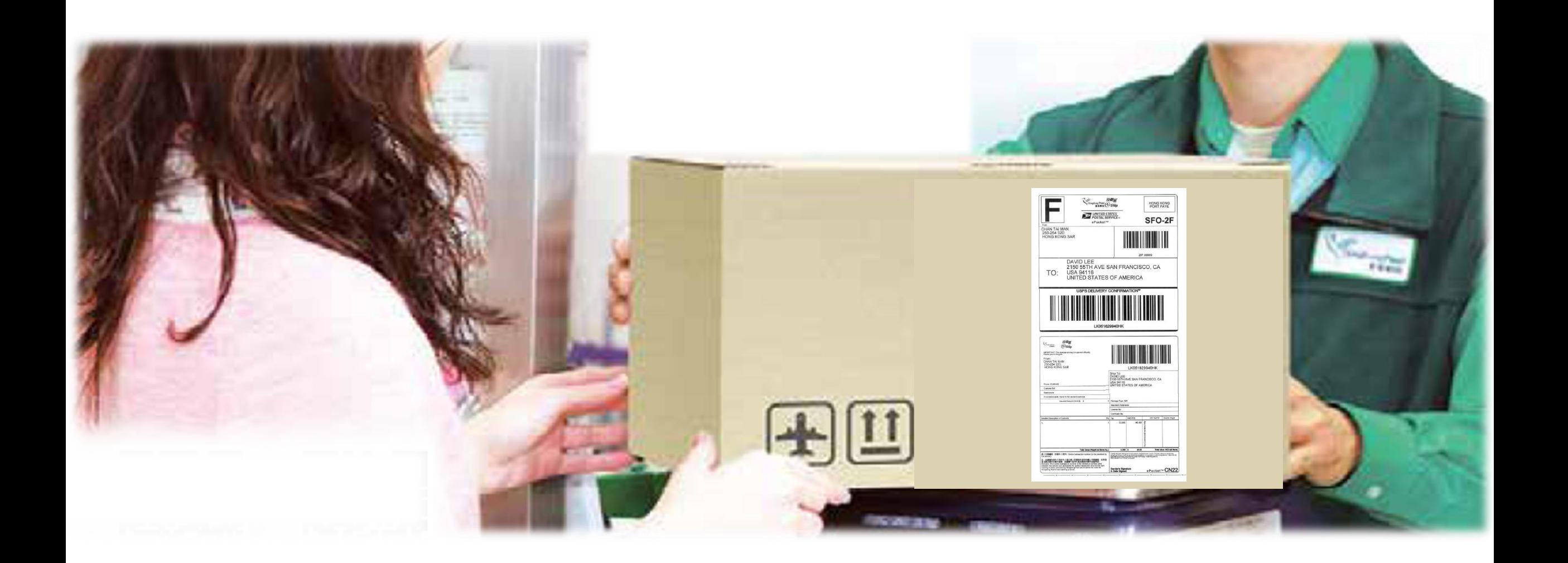

### 带同附有邮寄标签的邮件到指定的投寄局进行投寄

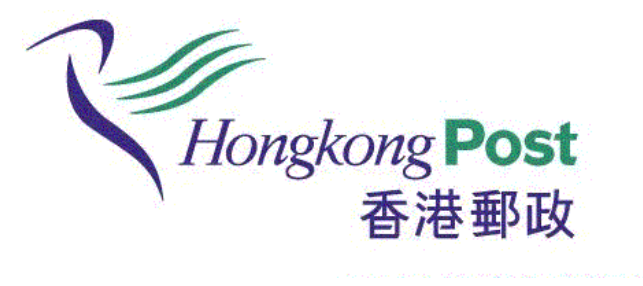